## Bedienungsanleitung

# Zusatzanleitung für Geräte mit Bildspeicher (optional)

## **Allgemeines**

Der Bildspeicher (FVM1000) zeichnet bei jedem Türruf auf die Video-Innensprechstelle ein Bild auf. Jede berechtigte Partei kann nur auf ihre eigenen Bilder zugreifen.

## **Wiedergabe der gespeicherten Bilder**

#### **Voraussetzung**

Es besteht keine Sprechverbindung. Das Videobild ist nicht aufgeschaltet.

#### **Anschauen**

Bei ausgeschaltetem Monitor die **Bildtaste** kurz drücken und innerhalb von 5s die **Funktionstaste ( O )** betätigen. Das letzte gespeicherte Bild wird aufgeschaltet.

#### **Weiterschalten**

Durch Drücken der **Funktionstaste ( O )** kann innerhalb der gespeicherten Bildern geblättert werden.

#### **Löschen**

Durch Drücken der **Bildtaste** wird das aktuell angezeigte Bild gelöscht.

## **Bilder manuell speichern**

#### **Voraussetzung**

Ein Bild kann nur manuell gespeichert werden, wenn das Videobild angezeigt wird oder eine Sprechverbindung besteht (Sprechverbindung nach eingegangenem Türruf oder nach dem Drücken der **Bildtaste** und der **Sprechtaste** bzw. abheben des **Hörers**.

#### **Bild speichern**

Drücken Sie die **Funktionstaste ( O )**. Das aktuelle Bild wird gespeichert. Das Livebild wird dabei ausgeblendet und eine entsprechende Grafik zur Bestätigung angezeigt.

### **Monitor ausschalten (Bildspeichermodus verlassen)**

Manuell : 2x **Sprechtaste** drücken; bzw. **Hörer** kurz abnehmen und wieder auflegen Automatisch : nach ca. 75s nach einem erfolgten Türruf in der Anlage oder wenn an einer anderen Video-Innensprechstelle die Sprech- oder Bildtaste gedrückt wird

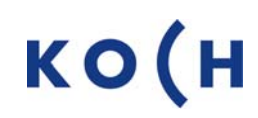